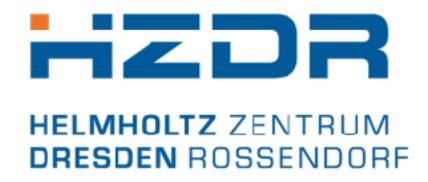

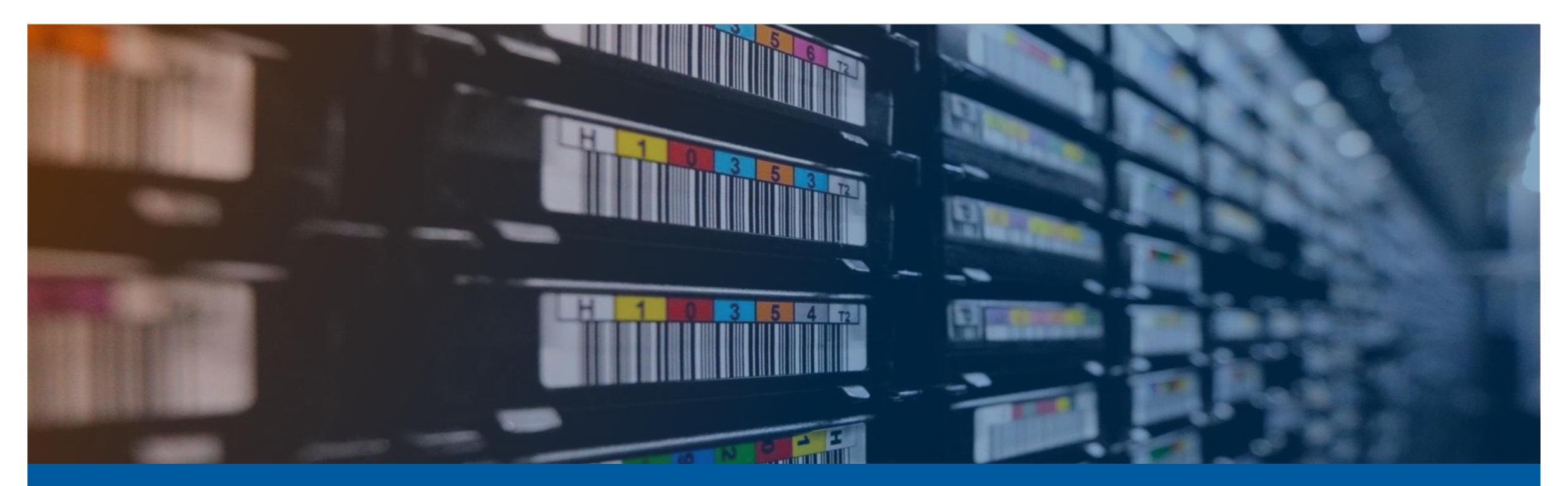

# InvenioRDM at HZDR: RO DARE

ROSSENDORF DATA REPOSITORY

DMA ST1 seminar, April 2024
Oliver Knodel // contact: o.knodel@hzdr.de

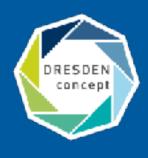

# Our Research Facility and our Large Scale Research Infrastructures

### **The Helmholtz-Zentrum Dresden - Rossendorf**

— Employees approx. 1,470. Thereof 670 scientists.

### - HELMHOLTZ

RESEARCH FOR GRAND CHALLENGES

### **Research Fields**

Energy, Health and Matter.

### **ELBE – Center for High-Power Radiation Sources**

- Electron accelerator, free-electron lasers & THz source.
- Positrons, protons, neutrons as well as X-ray and gamma radiation.

### **Dresden High Magnetic Field Laboratory (HLD)**

— Europe's highest pulsed magnetic fields.

### Ion Beam Center (IBC)

Nanoscale surface analysis and modification.

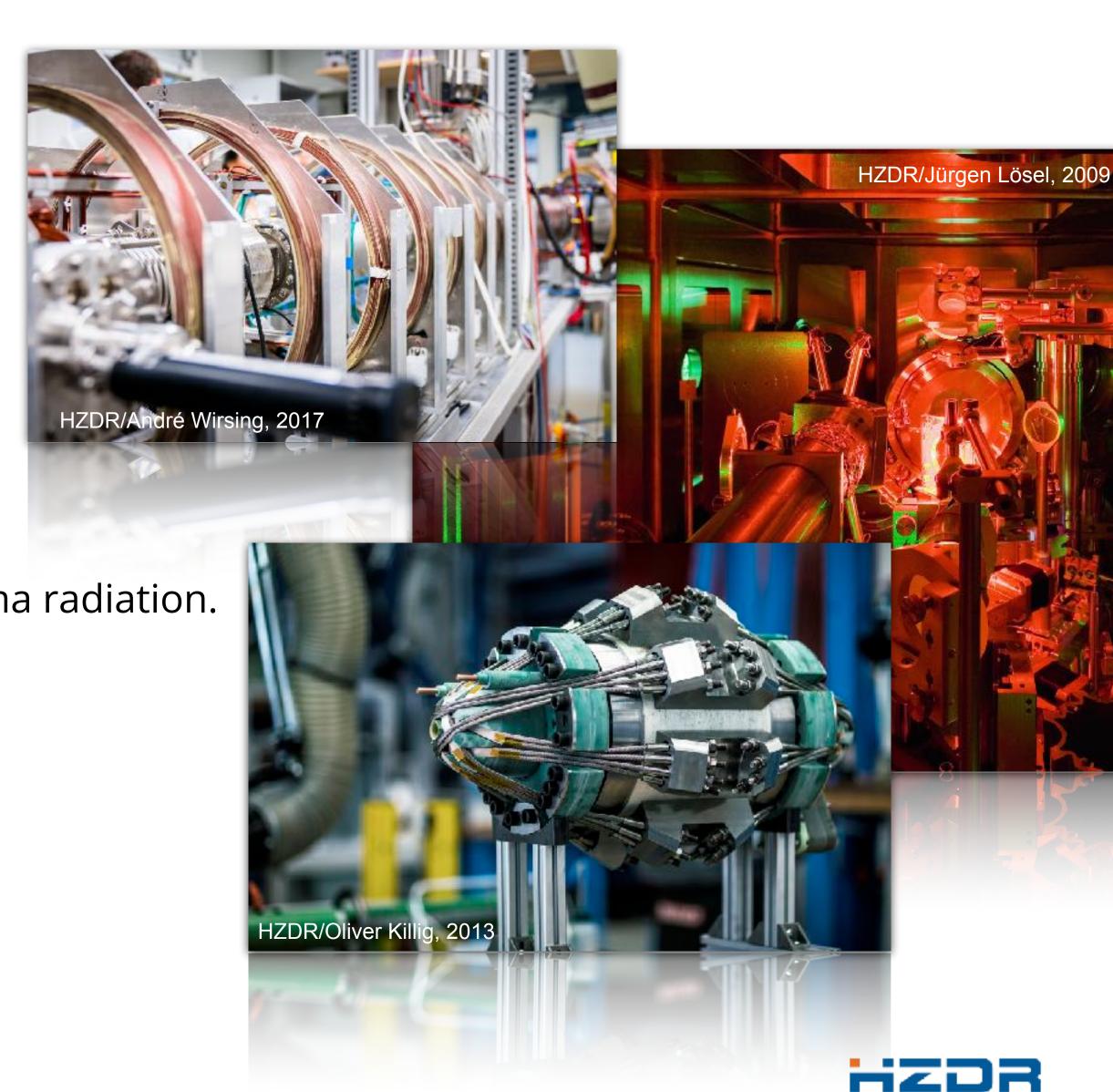

### The Overall Objective: An End-to-End Digital Data Lifecycle

- We support many steps of a research experiment with tools:
  - electronic lab books,
  - interactive analysis,
  - publication of datasets,
  - scientific workflow management,
  - Handle generation and management.
- Data is an essential aspect of research
- A FAIR data publication should be part of every journal publication

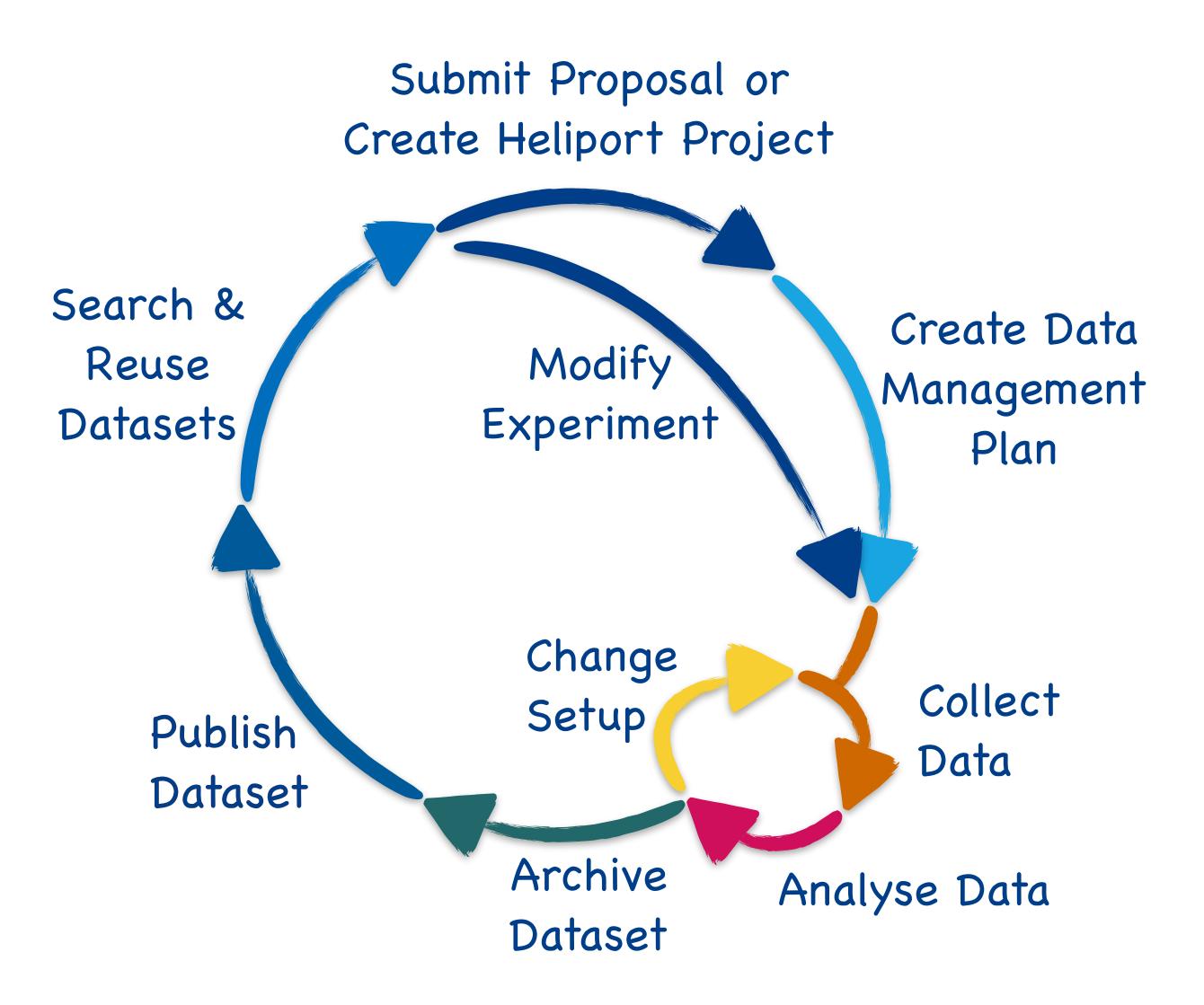

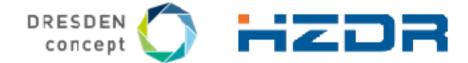

# Our Motivation for Developing a Full Digital Data Lifecycle:

- The HZDR has a data policy since May 2018.
- Reasons for the development:
  - Establishment and legitimisation of research data management at the HZDR,
  - Legal framework for data management and publication.
- Foundation for the development of tools to support our scientists:

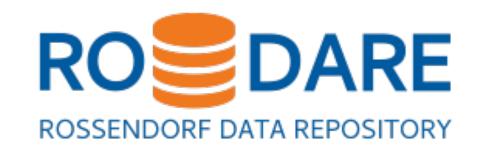

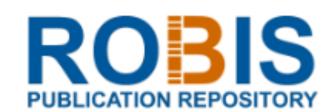

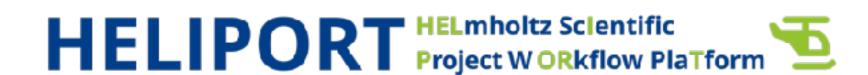

# The HZDR Data Policy

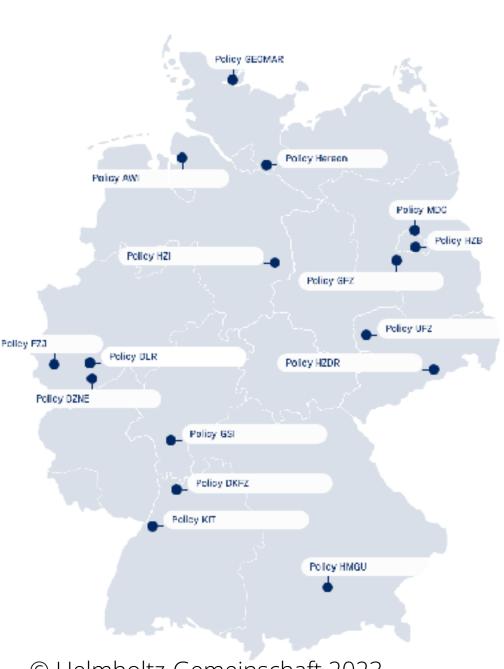

© Helmholtz-Gemeinschaft 2023, https://os.helmholtz.de/open-researchdata/forschungsdaten-policies/

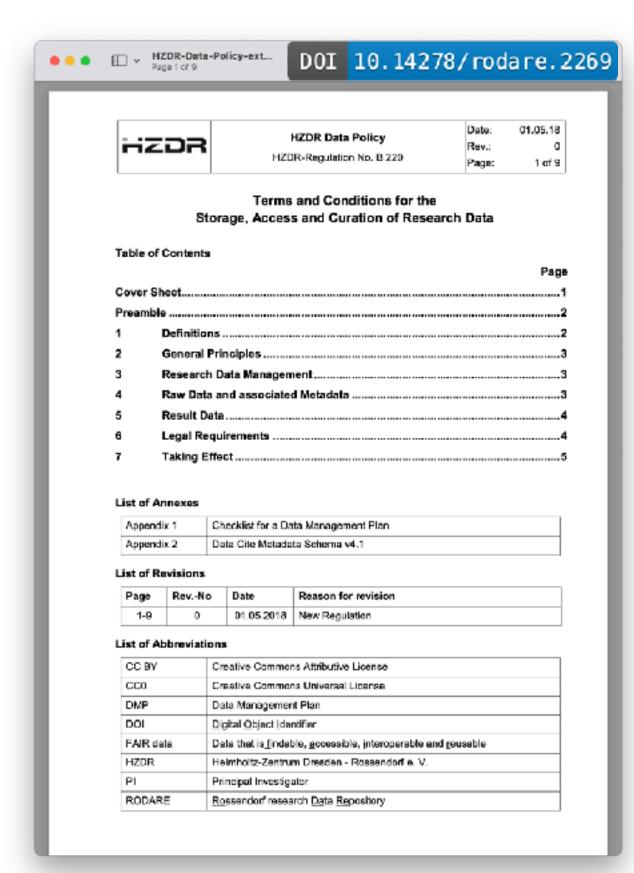

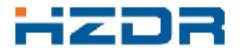

# **HZDR Data Policy: Data Storage and Access**

For research data the storage and safeguarding for at least ten (10) years corresponds to "good scientific practice" [5].

HZDR DATA Policy, 3 Research Data Management, page 3

Access to raw data and the associated metadata may be restricted to the members of the User Group for an embargo period of five (5) years after the end of the experiments of the individual research project. Thereafter, if legally permitted or if not necessarily required for Technology Transfer, it will be made openly accessible with HZDR acting as custodian. Any member of the Right Holder Group that wishes to maintain the restricted access to its data for a longer period will be required to file a corresponding request to the HZDR management.

HZDR DATA Policy, 4 Raw Data and associated Metadata, page 4

01.05.18 **HZDR Data Policy** HZDR HZDR-Regulation No. B 220 1 of 9 Terms and Conditions for the Storage, Access and Curation of Research Data Table of Contents Raw Data and associated Metadata Taking Effect. List of Annexes Appendix 1 Checklist for a Data Management Plan List of Revisions Reason for revision

Creative Commons Attributive License

Creative Commons Universal License

Rossendorf research Data Repository

Helmholtz-Zentrum Dresden - Rossendorf e. V.

Data Management Plan

RODARE

DOI 10.14278/rodare.2269

Access to Result Data is restricted to the User Group. As far as legally permitted or if not necessarily required for Technology Transfer, the Result Data may be made openly accessible upon request of the PI.

**HZDR DATA Policy, 5 Result Data, page 4** 

**Jürgen Grzondziel**, Oliver Knodel, Guido Juckeland und Uwe Konrad: "Data Policies at HGF and HZDR"

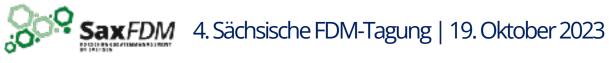

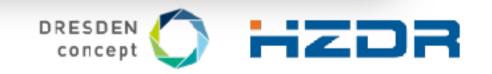

# Our Contribution to Support FAIR Research: RODARE

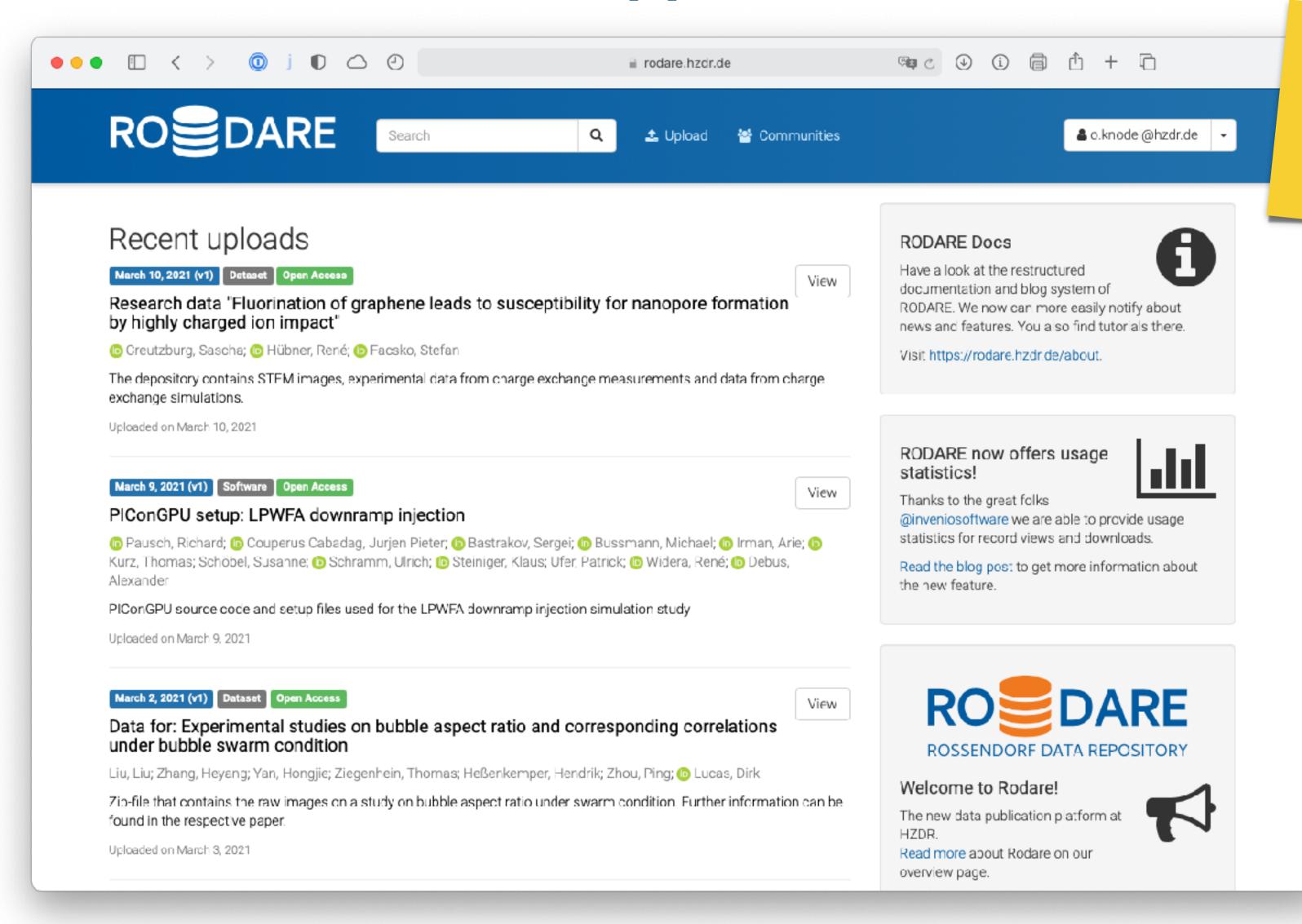

https://rodare.hzdr.de

### Powered by:

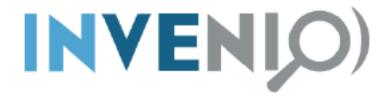

#### **Metadata:**

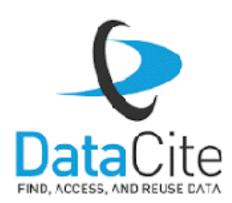

### Registered in:

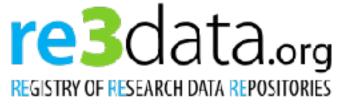

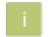

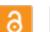

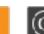

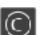

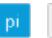

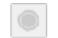

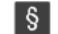

http://doi.org/10.17616/R3BR40

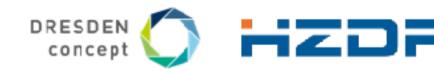

### Different Upload Types and Previews

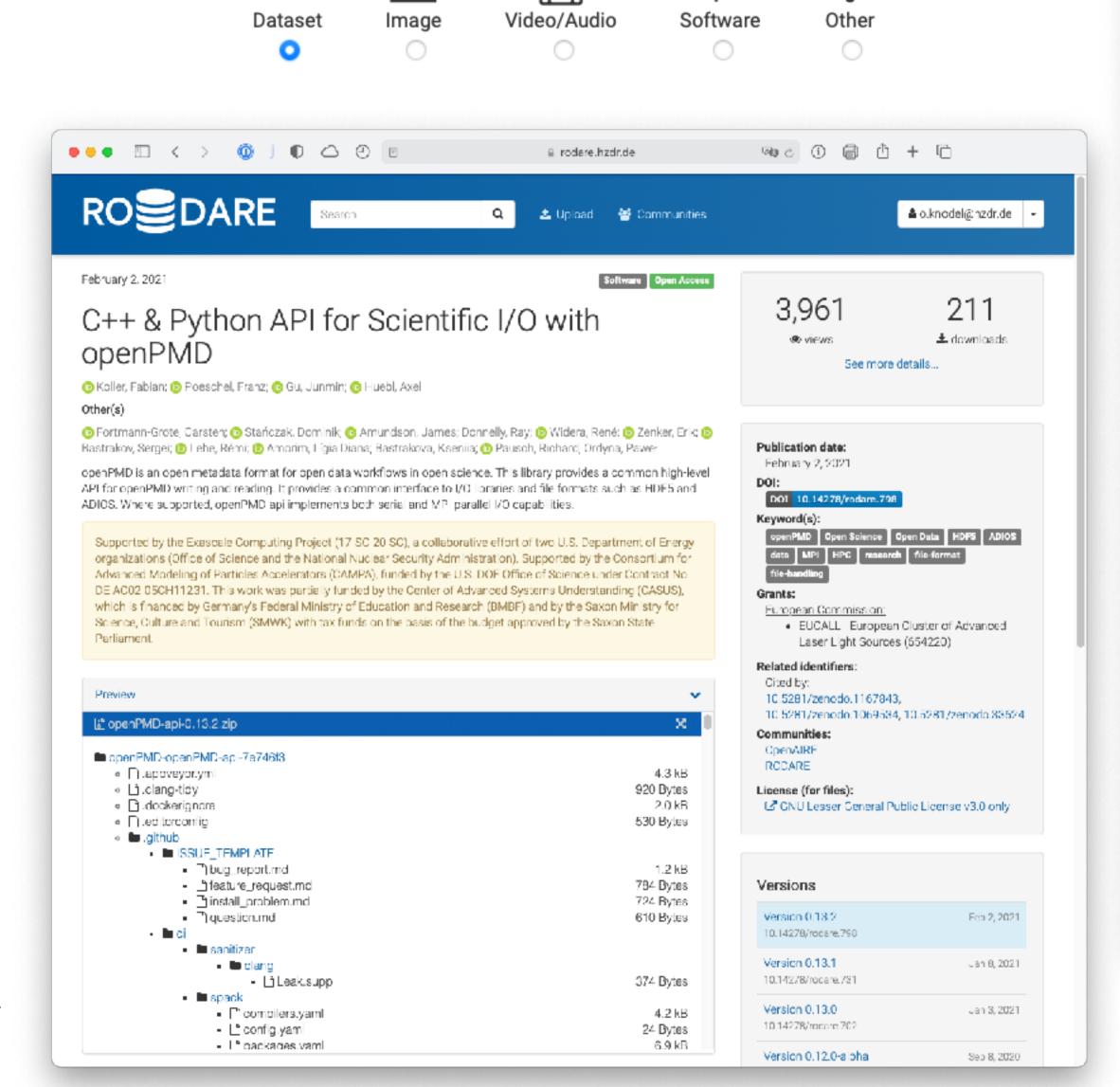

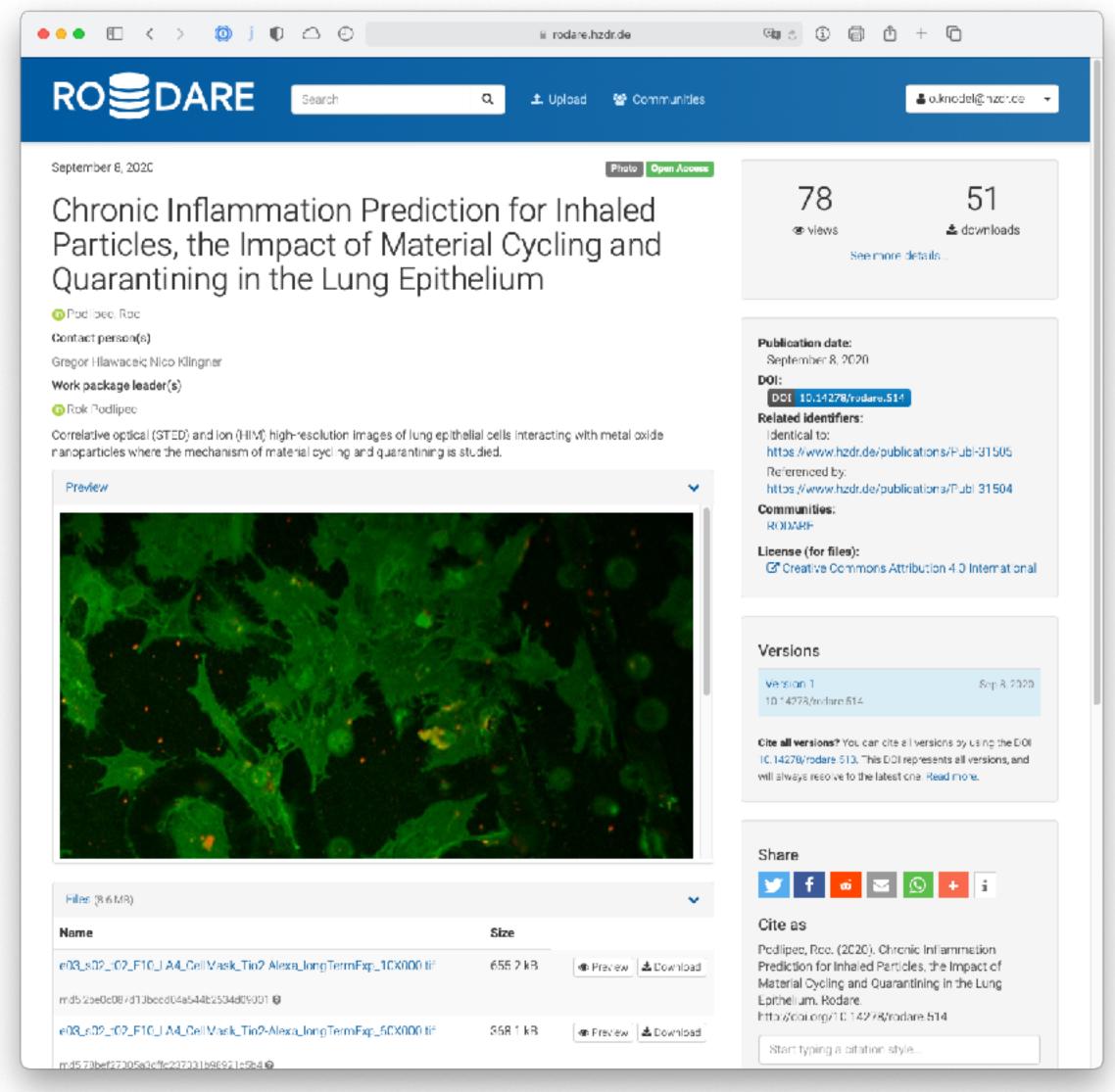

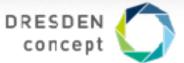

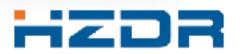

# Search and Filter on Metadata (DataCite)

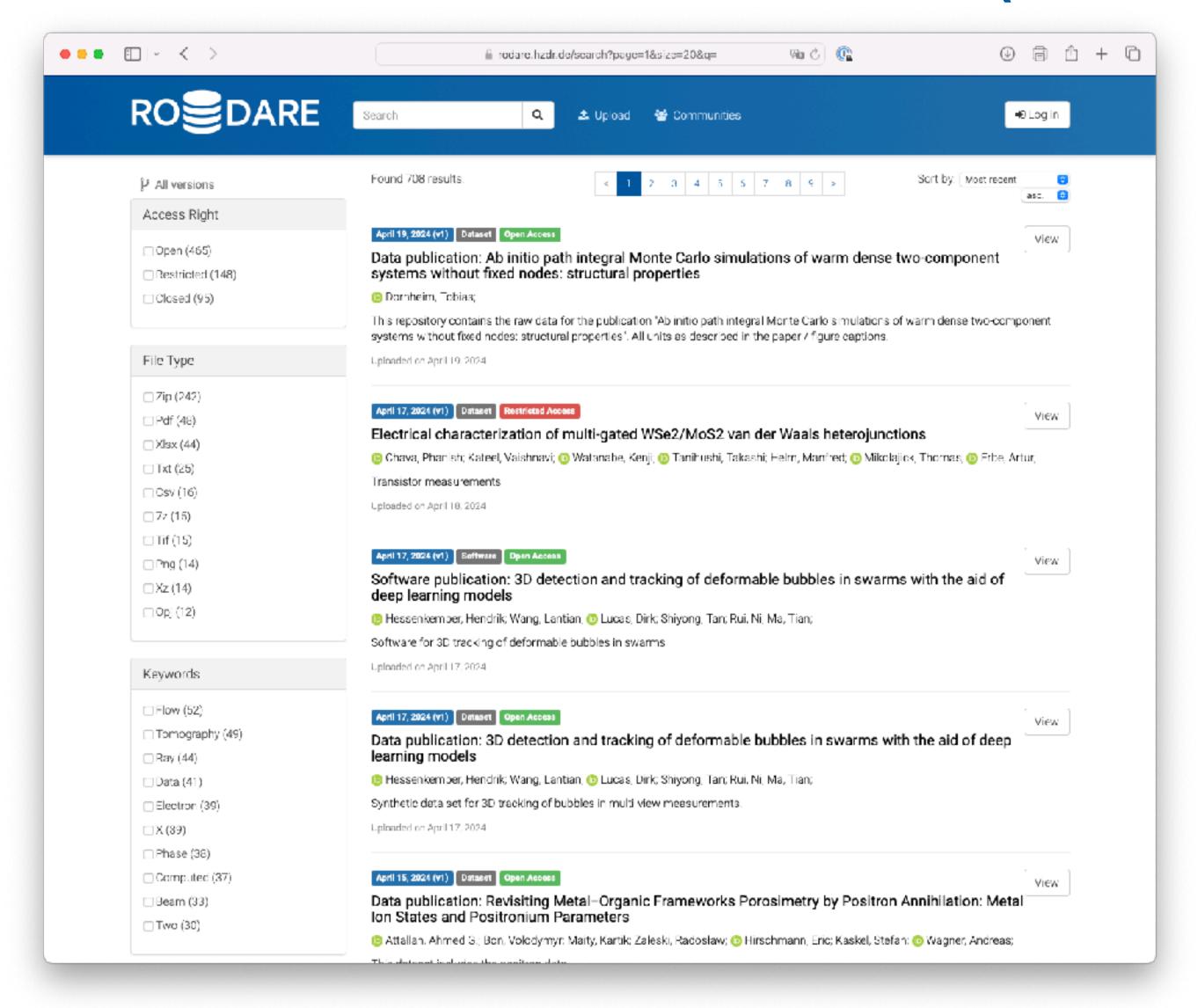

```
"aggregations": {
  "access_right": {
   "buckets": [
        "doc_count": 465,
        "key": "open"
        "doc_count": 148,
        "key": "restricted"
        "doc_count": 95,
        "key": "closed"
    "doc_count_error_upper_bound": 0,
    "sum other doc count": 0
  "file_type": {
    "buckets": [
        "doc_count": 242,
        "kev": "zip"
        "doc_count": 48,
        "key": "pdf"
        "doc_count": 44,
        "key": "xlsx"
        "doc_count": 25,
        "key": "txt"
        "doc_count": 16,
        "key": "csv"
        "doc_count": 15,
        "key": "7z"
        "doc_count": 15,
        "key": "tif"
        "doc_count": 14,
        "key": "png"
```

DRE

### Consequences for our Publication Systems

- For data publications we developed the Rossendorf Data Repository.
- A complex integration into the HZDR publication system ROBIS followed...

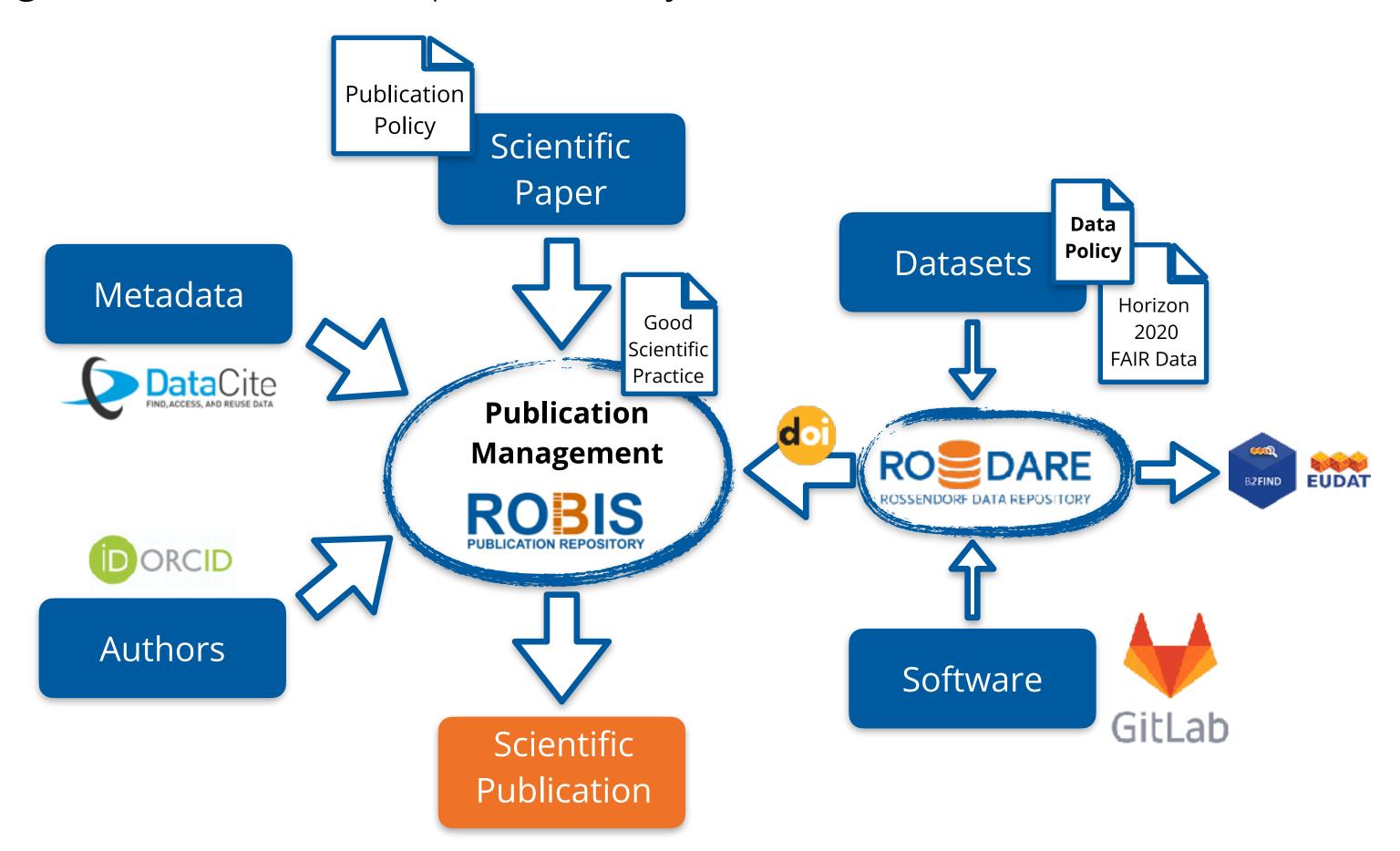

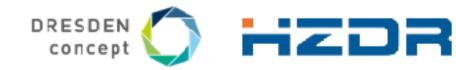

# Integrated in the HZDR Publication Repository

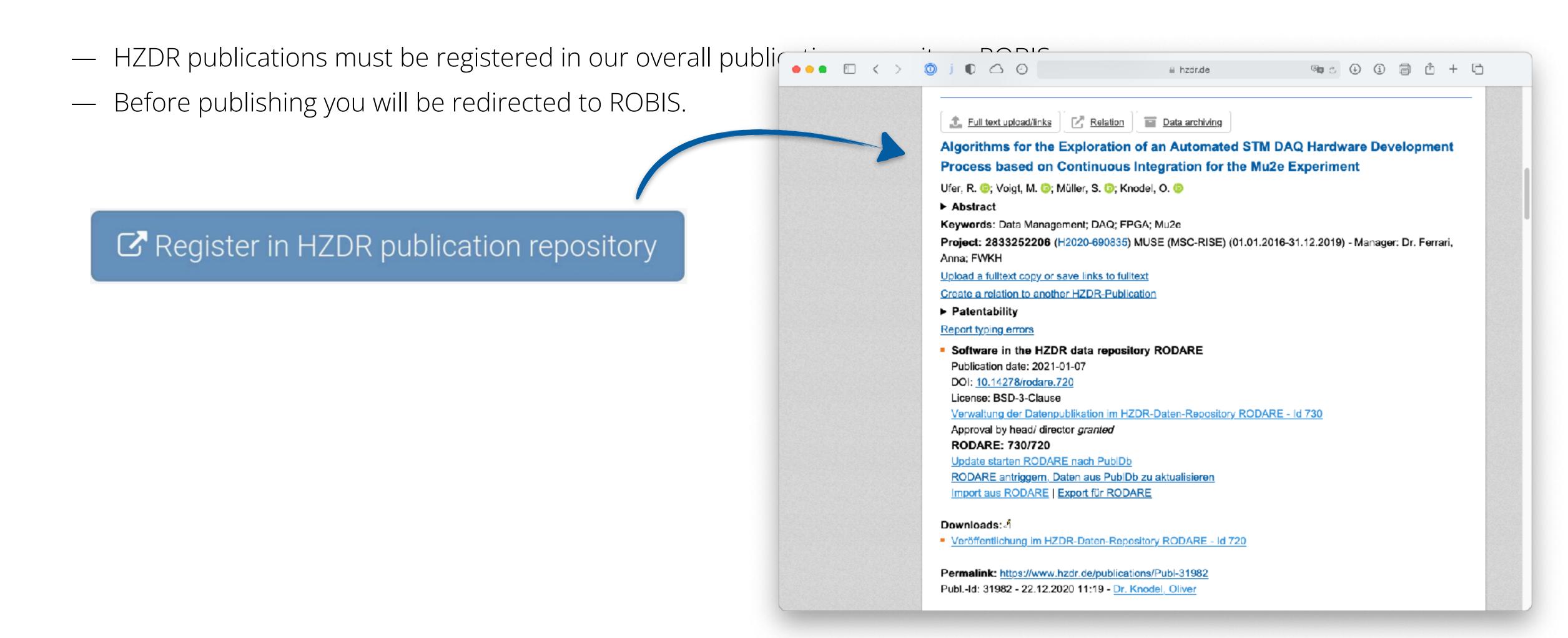

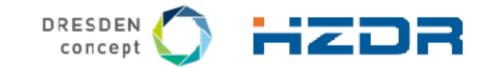

# Multiple Visibility Levels

 We know that not everything can be made publicly available. Therefore, RODARE supports four different levels of visibility for your uploads:

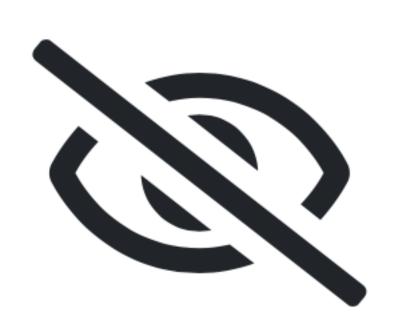

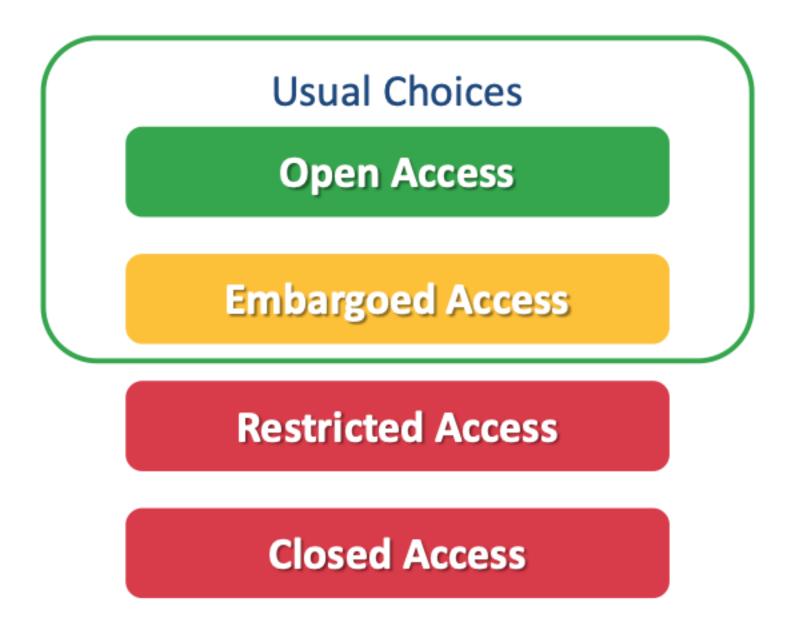

- The DOI landing page of a record with the corresponding metadata (DataCite) are always visible.
- The embargo period can be extended.

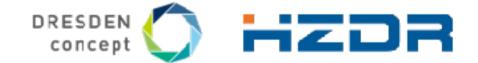

### **DOI Versioning**

Upon first publishing New Upload two DOIs are **registered**:

- One DOI represents the **specific version** of the record,
- Another DOI represents **all versions** of the record.

Afterwards RODARE registers a new DOI for every new version.

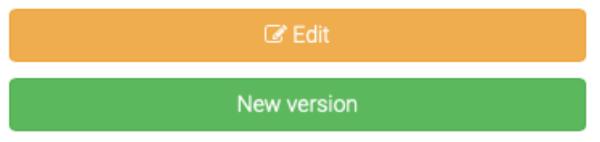

When do I create a new version?

- If you wish to **add**, **edit** or **update** files of your record after it has been published.
- Not necessary if you only change metadata of your upload.

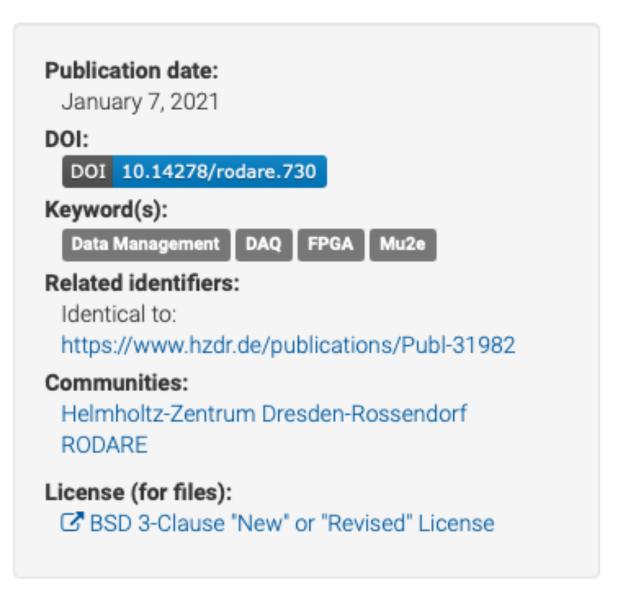

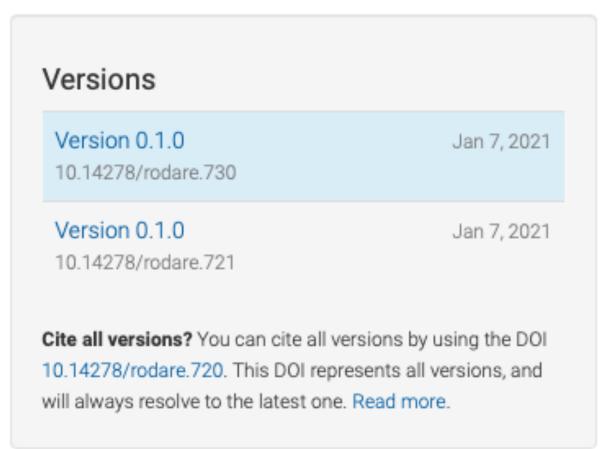

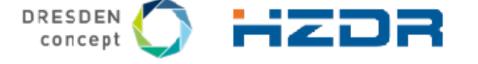

# The FAIR Principles and RODARE in Detail

- How much of the FAIR principles we support is difficult to generalise ...
- Certain things depend highly on the scientist and the community in the scientific field.

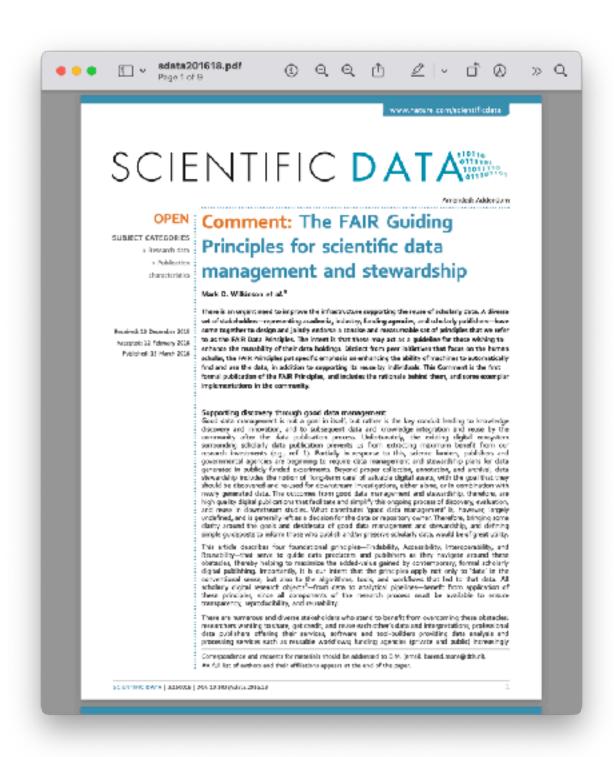

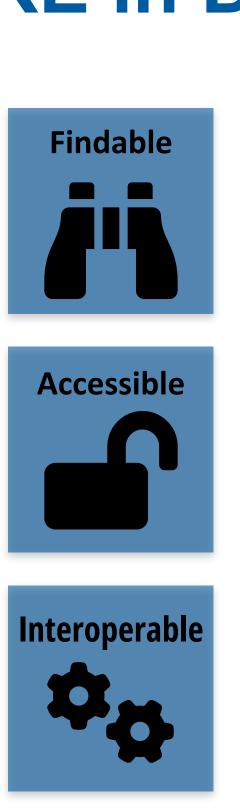

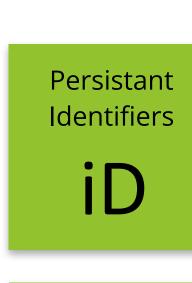

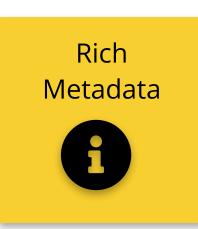

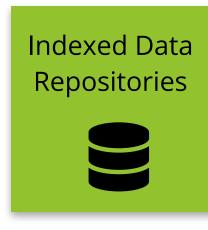

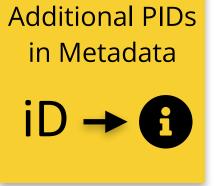

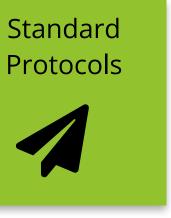

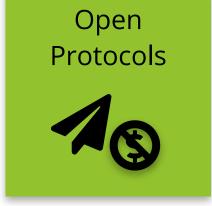

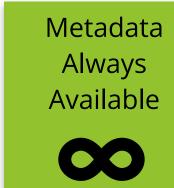

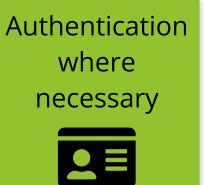

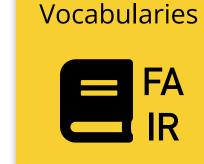

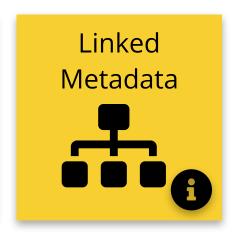

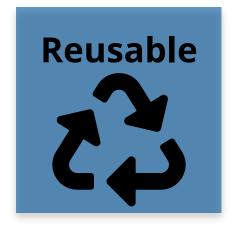

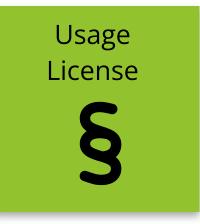

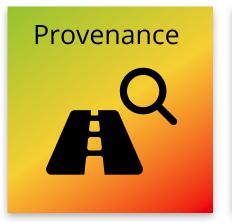

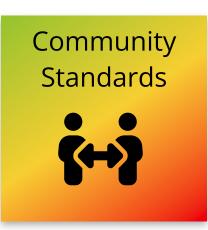

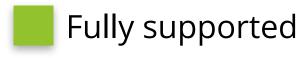

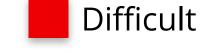

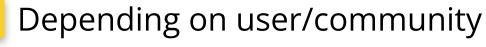

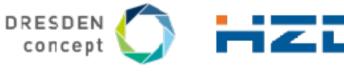

# Background: Invenio → Zenodo → RODARE

- Rodare is build on top of **Zenodo**, an interdisciplinary open research data repository service
- Zenodo is built on the foundation of the Invenio digital library and adds a couple of features to the Invenio framework:
  - Persistant identifiers (DOIs),
  - · Communities,
  - GitHub integration,
  - OpenAire support,

•

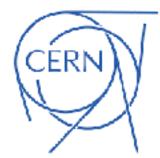

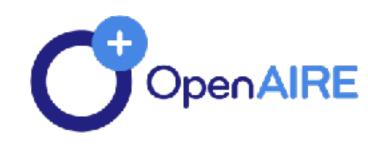

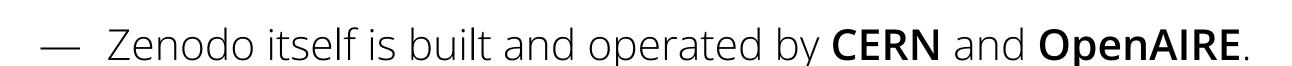

— Many organizations adapted Zenodo and keeping the clones up to date is a challenge...

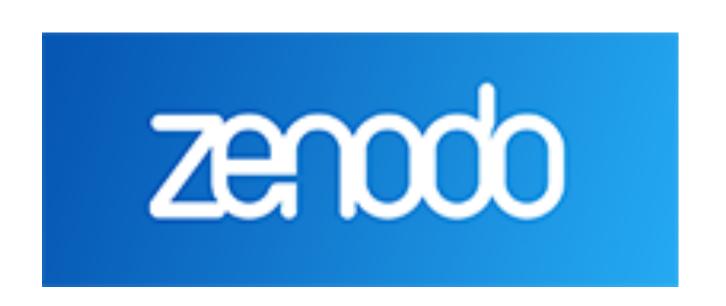

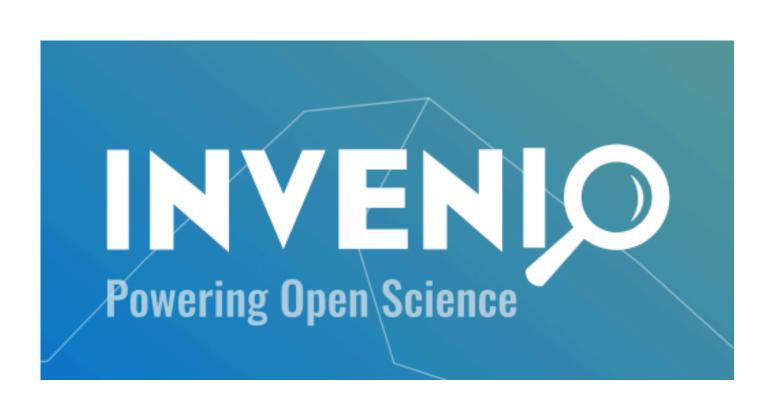

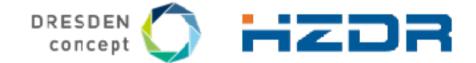

# The InvenioRDM (Research Data Management) Projekt

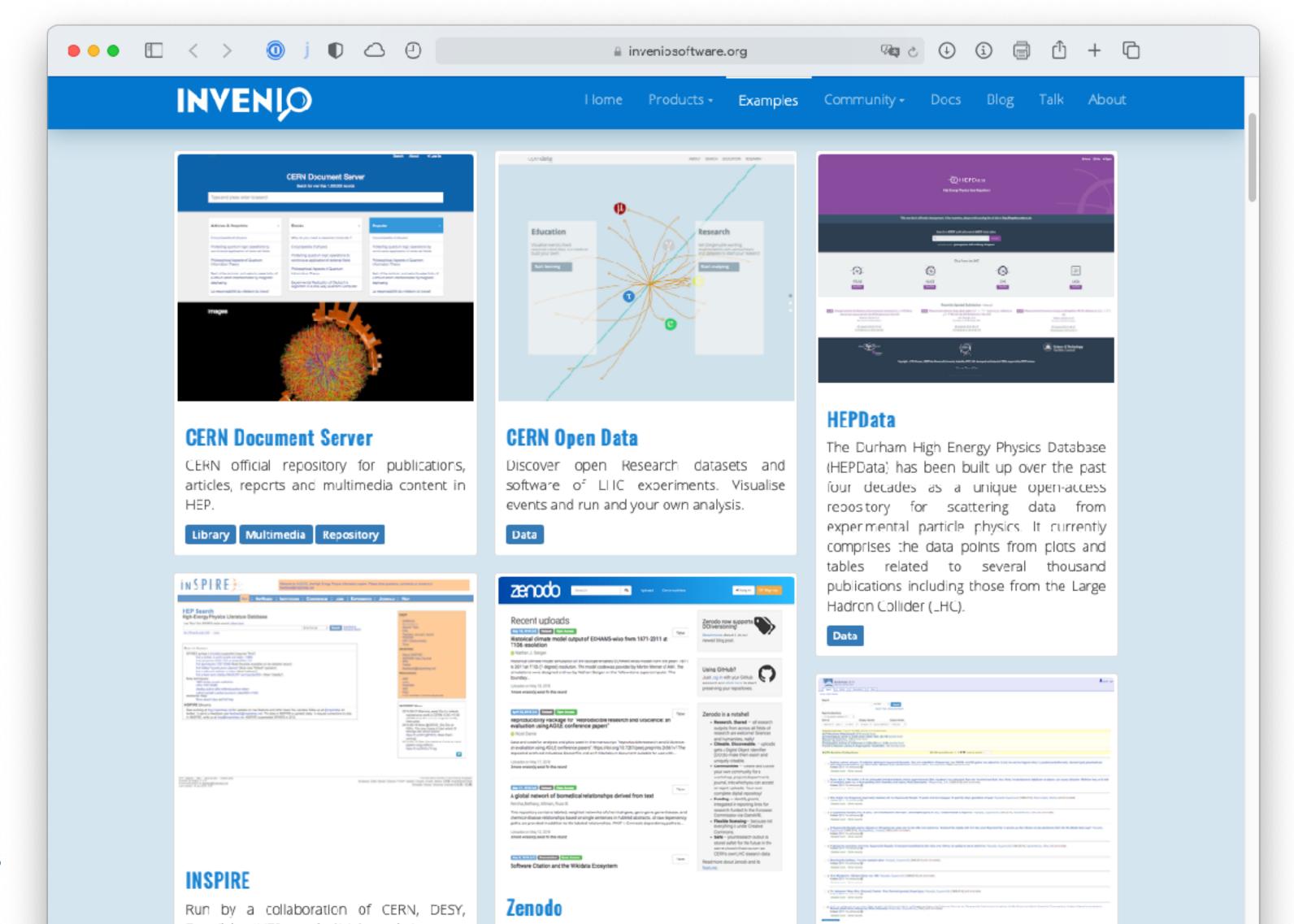

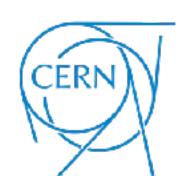

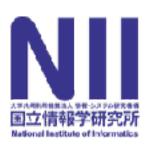

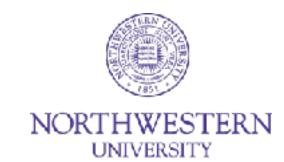

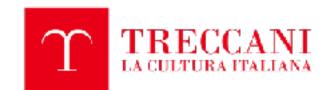

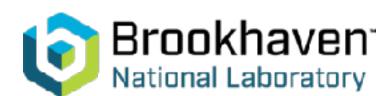

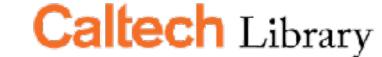

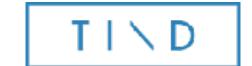

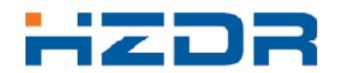

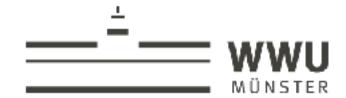

HELMHOLTZ ZENTRUM
DRESDEN ROSSENDORF

### data futures

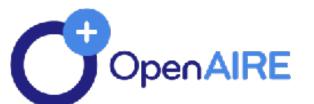

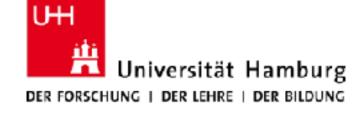

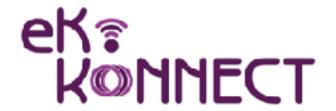

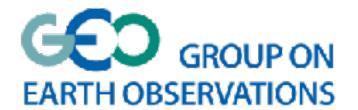

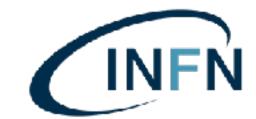

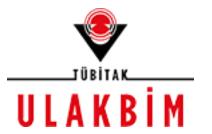

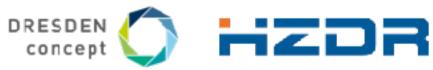

# Transfer RODARE to RODARE(RDM)

- We started the customisation of InvenioRDM to create a new RODARE (RDM)
- At this point, we decided to change the design... but that will take a while...

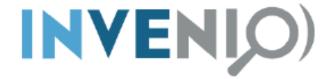

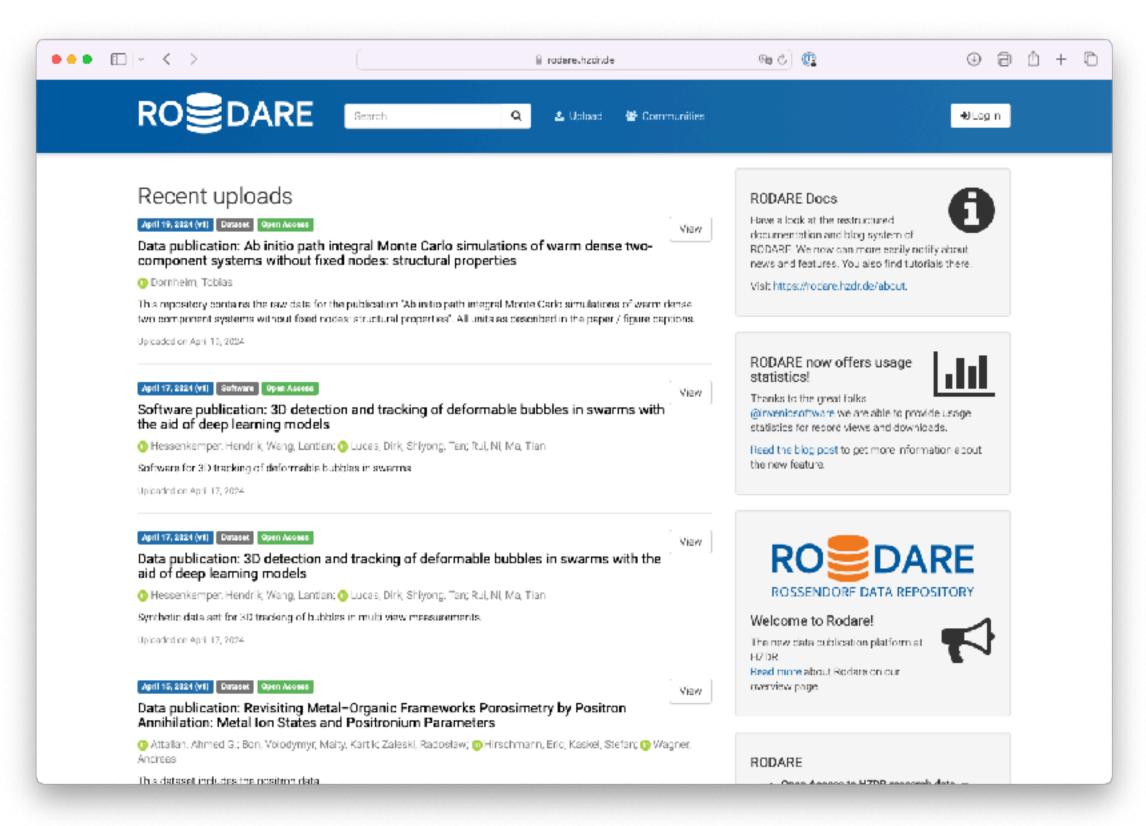

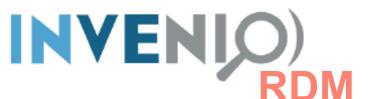

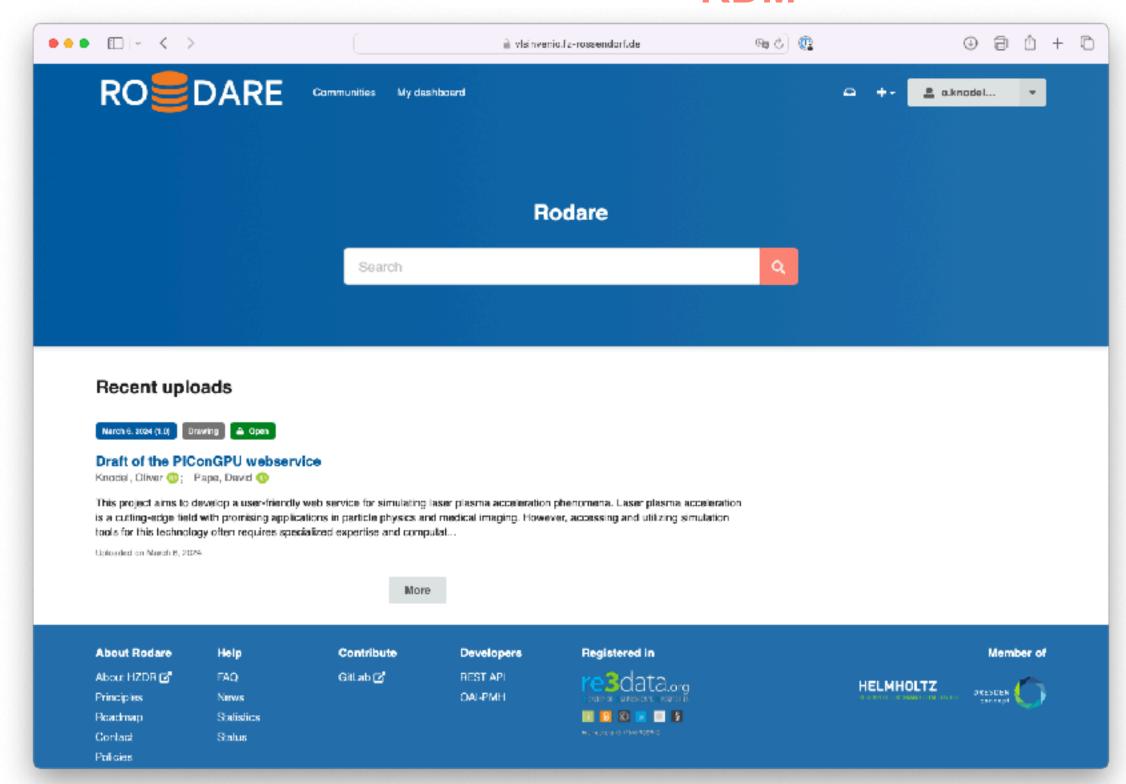

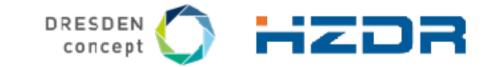

# First Steps with InvenioRDM

#### 1. Install CLI tool

— Install the InvenioRDM CLI tool, e.g. via pip:

```
pip install invenio-cli
```

### 2. Check system requirements

— You can check if the proper requirements are installed via invenio-cli:

```
invenio-cli check-requirements
```

### 3. Scaffold project

- Scaffold your InvenioRDM instance. Replace <version> with the version you want:
  - LTS release (for production systems): v9.1
  - STS release (for feature previews): v11.0

```
invenio-cli init rdm -c <version>
# e.g:
invenio-cli init rdm -c v9.1
```

You will be asked several questions. If in doubt, choose the default.

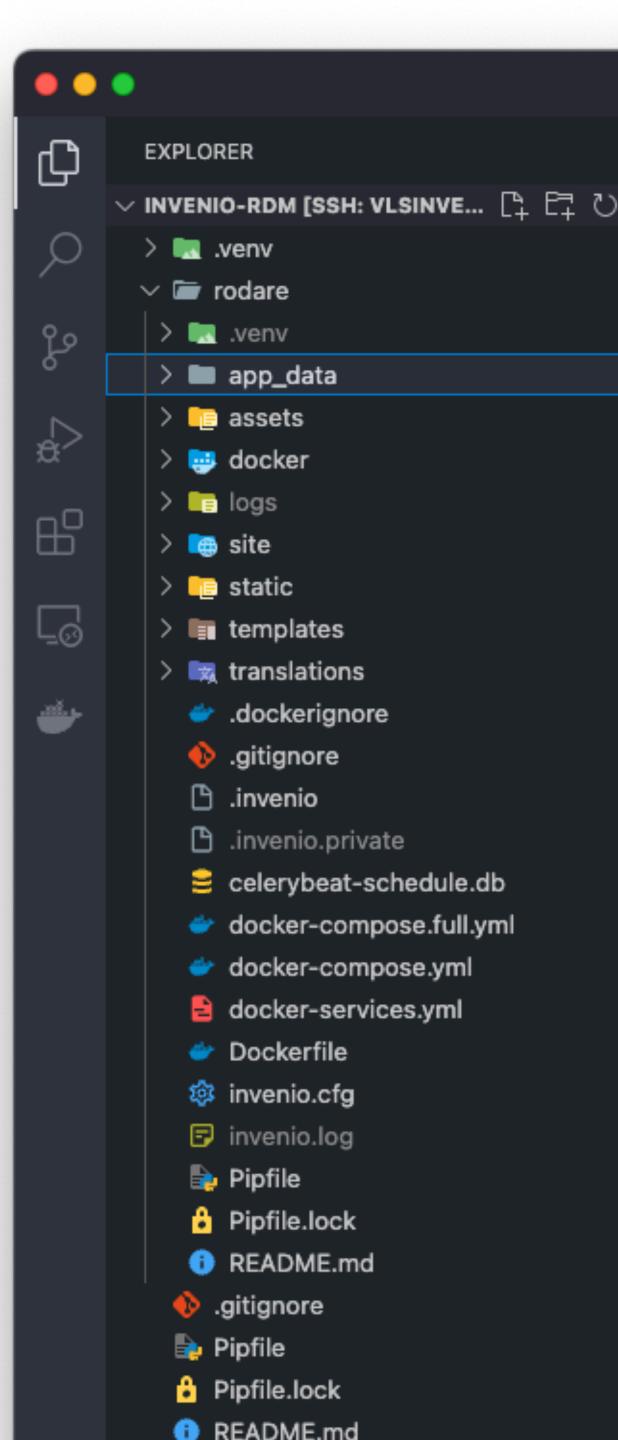

# Deployment Options: Container or Local

### 4. Build, setup and run

— Now that the scaffolding is complete, it is time to check the development requirements:

```
cd my-site/
invenio-cli check-requirements -development
```

- YouYou can run the main InvenioRDM application in two modes (choose one):
  - Containerized application and services (good for a quick preview).
     invenio-cli containers start --lock --build -setup
  - Local application with containerized services (good for developers or if you want to customize InvenioRDM).

```
invenio-cli install
invenio-cli services setup
invenio-cli run
```

### 5. Explore InvenioRDM¶

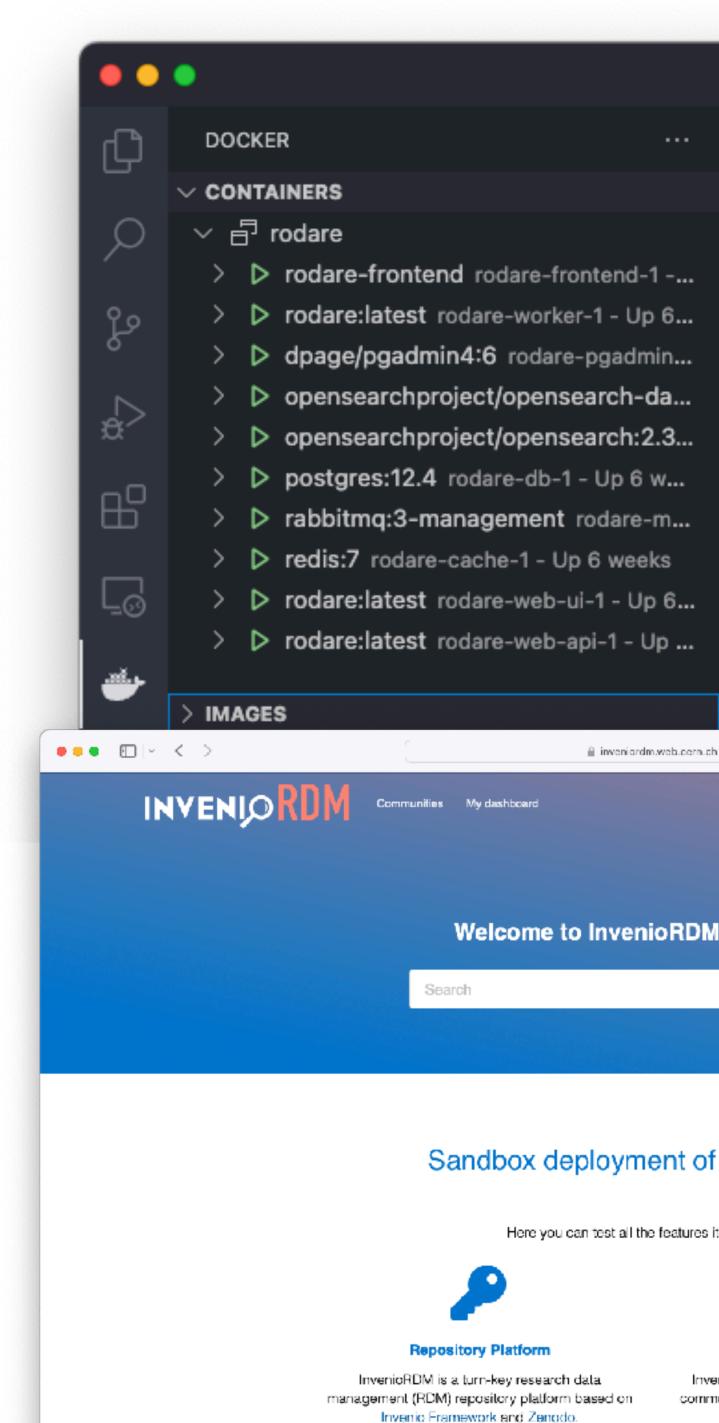

# **Configuration and Customisation**

- Configuration via invenio.cfg: e.g. DataCite, OpenID,
   Shibboleth, OAI-PMH, storage, custom metadata,
   communities, ...
- Customisation of record landing pages and vocabularies
- Overall design and Look-and-Feel

```
🔎 invenio-rdm [SSH: visinvenio]
invenio.cfg • • vocabularies.yaml
       SITE_UI_URL = "https://vlsinvenio.fz-rossendorf.de"
       SITE_API_URL = "https://vlsinvenio.fz=rossendorf.de/api"
       APP RDM DEPOSIT FORM DEFAULTS = {
            "publication_date": lambda: datetime.now().strftime("%Y-%m-%d"),
                   "title": "Creative Commons Attribution 4.0 International",
                   "description": ("The Creative Commons Attribution license allows '
                                    're-distribution and re-use of a licensed work "
                                   "appropriately credited."),
                   "link": "https://creativecommons.org/licenses/by/4.0/legalcode",
            "publisher": "Rodare",
      APP_RDM_DEPOSIT_FORM_AUTOCOMPLETE_NAMES = 'search' # "search_only" or "off"
 157 # Invenio-RDM-Records
 160 DATACITE ENABLED = True
 161 DATACITE_USERNAME = "xxxx"
162 DATACITE_PASSWORD = "xxxx"
163 DATACITE_PREFIX = "10.14278"
 164 DATACITE_FORMAT = "{prefix}/rodare.{id}"
 165 DATACITE_TEST_MODE = True
  166 DATACITE_DATACENTER_SYMBOL = "HZDR.RODARE"
```

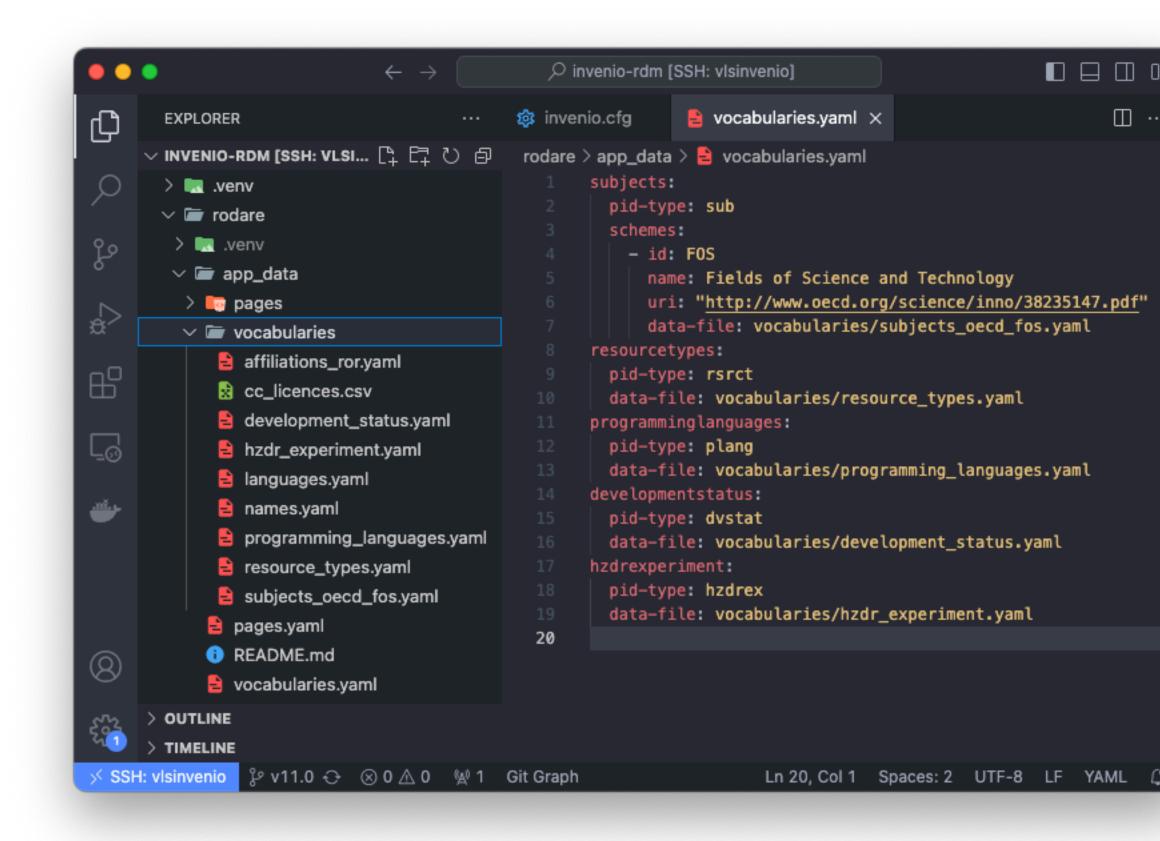

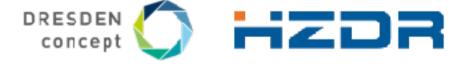

### Infrastructure

- Web servers: The load balancer proxies traffic to one of several web servers
- Application servers: The web server proxies traffic usually (but not necessarily) to a single application server running on the same machine. Invenio is a Python application, and thus make use of the WSGI standard
- Storing records: Invenio store records as JSON documents in an SQL database
- Search and indexing: Invenio uses OpenSearch as its underlying search engine since OpenSearch is fully JSON-based
- Background processing: Invenio relies on an application called Celery for distributed background processing
- Caching and temporary storage: Invenio uses an in-memory cache like Redis or Memcache
- Storing files: Invenio comes with a default object storage REST API to expose files. Underneath the hood, Invenio can however store files in multiple different storage systems due to a simple storage abstraction layer.

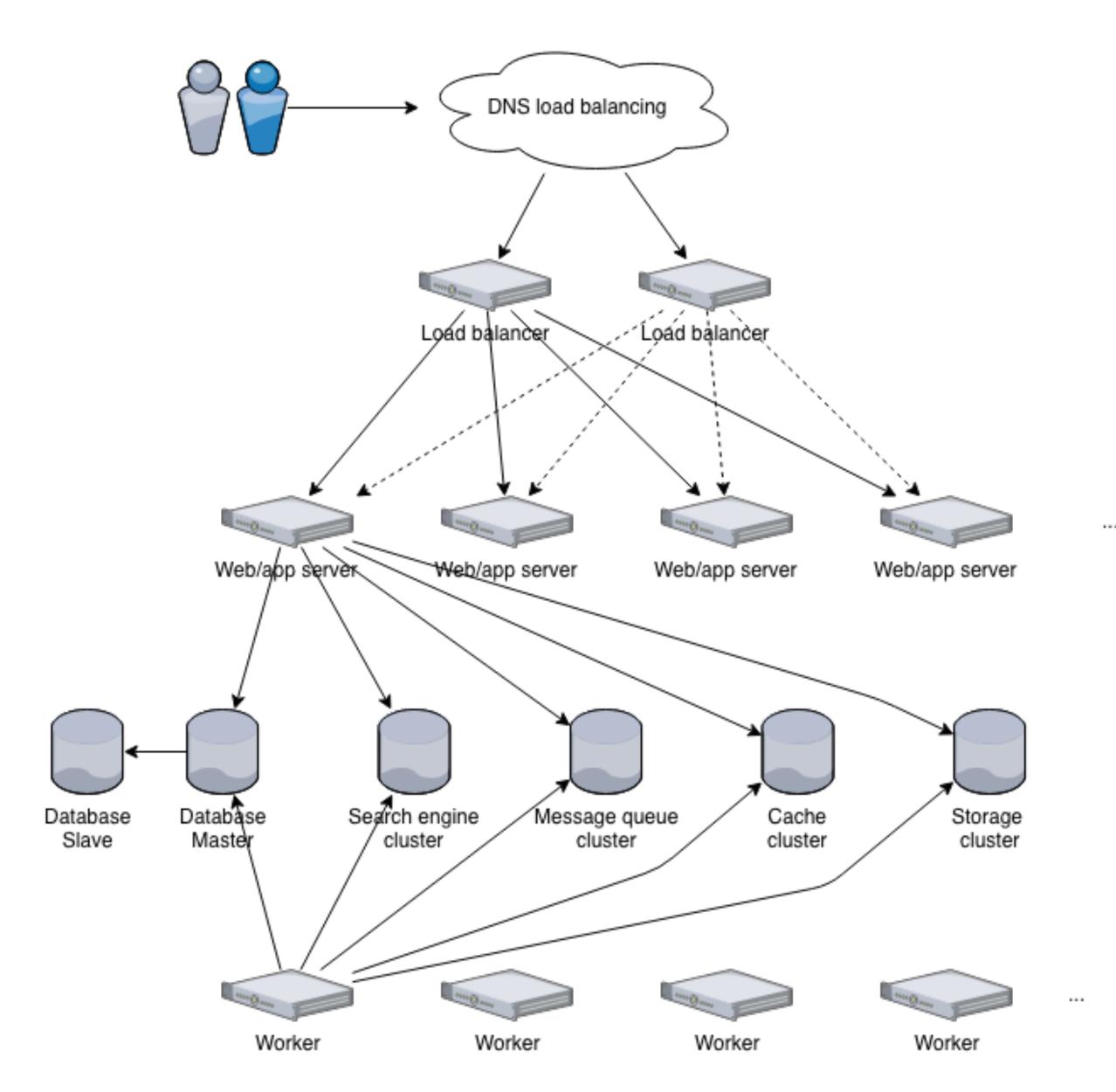

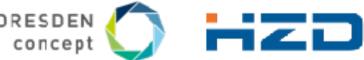

# **Community Website with Documentation**

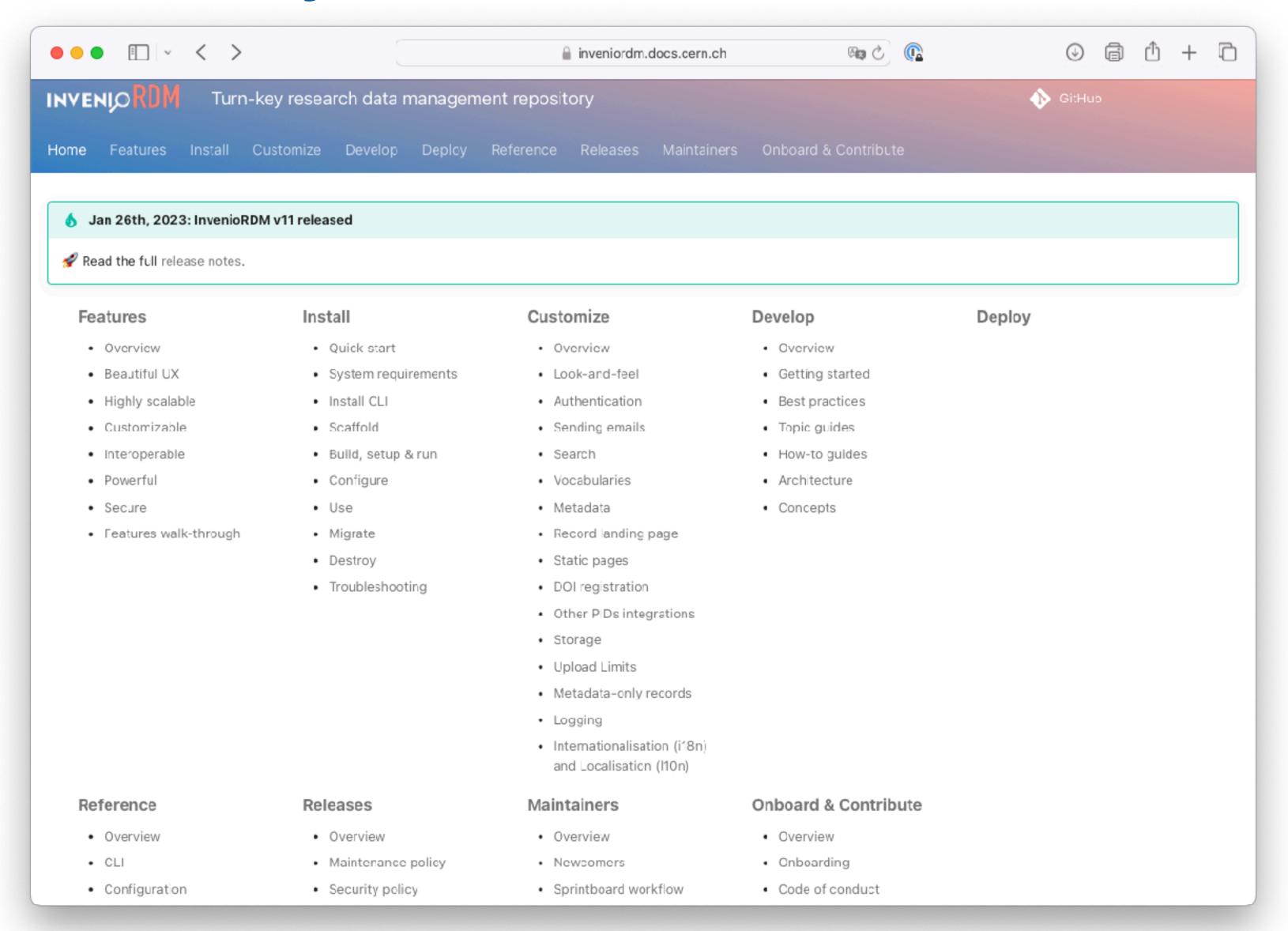

### inveniordm.docs.cern.ch

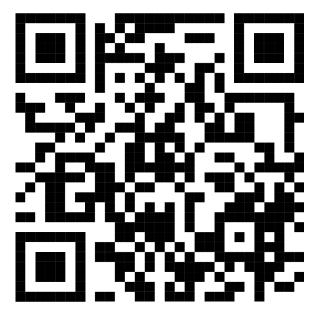

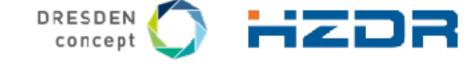

# Additional Community-Specific Metadata

- With RODARE we have one data repository for all scientific fields at HZDR.
- RODARE provides only bibliographic metadata to describe and search within the data records.
- More detailed scientific metadata can help scientists in their daily research.
- Our goal:

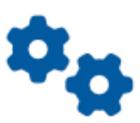

### Ingest

Automate data importing

Embedding the detector and experiment infrastructure in automated metadata management pipelines

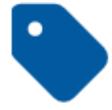

#### Annotate

Enrich your data

Add rich fully structured, hierarchical metadata to your data to give them more meaning

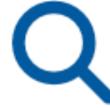

### Find

Browse and search your data

Organise metadata and make the data findable and searchable via rich metadata

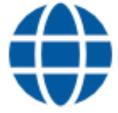

#### **Publish**

Add DOI and share

Publish data and make it citable via a digital object identifier, thus linking metadata and data to publication

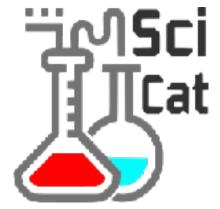

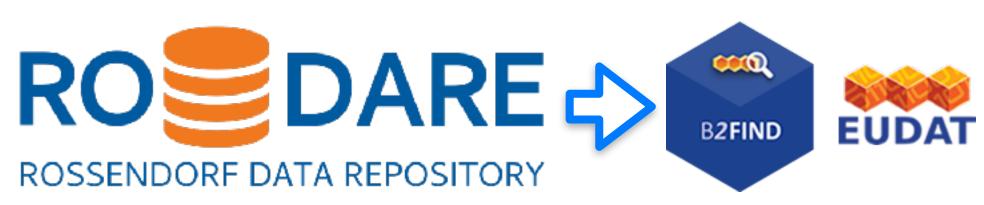

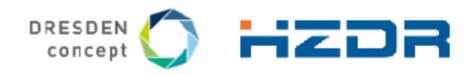

# Metadata Catalogue SciCat

- An additional system (SciCat) for community-specific metadata is required.
- Every SciCat entry points to a RODARE entry (metadata only records are possible in one of the next releases).
- Nothing changes for the publication management system ROBIS.

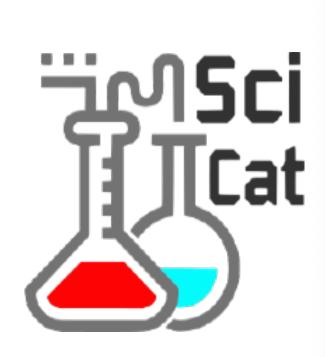

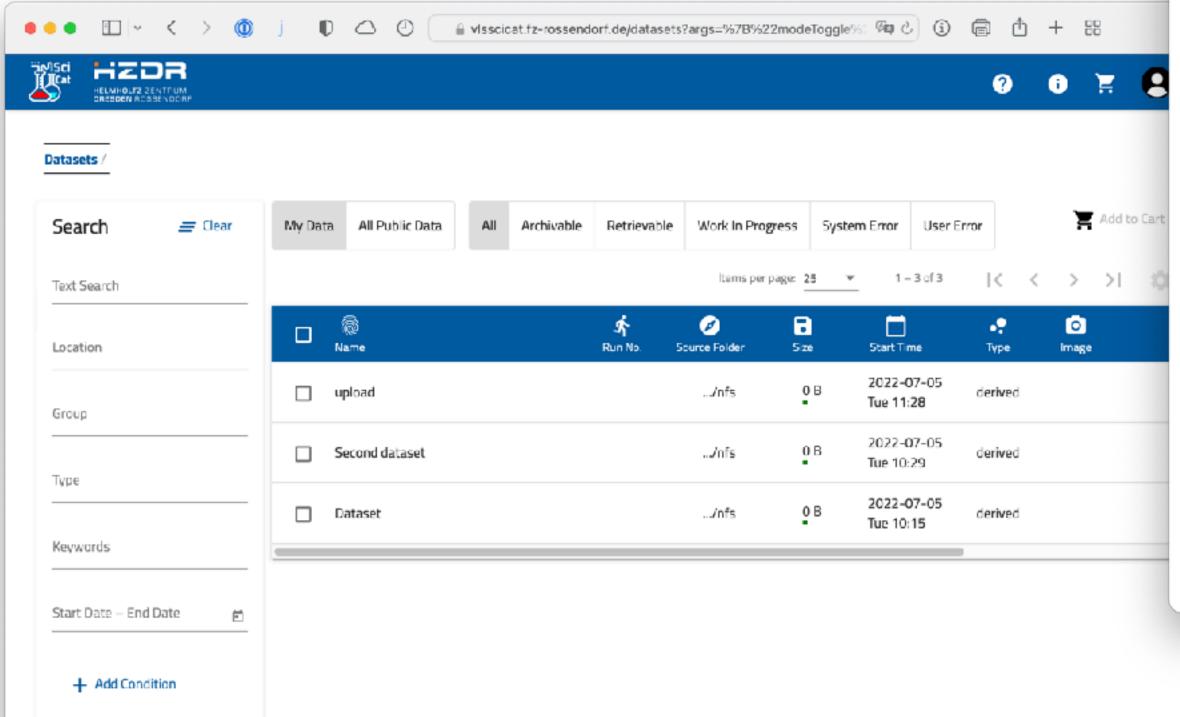

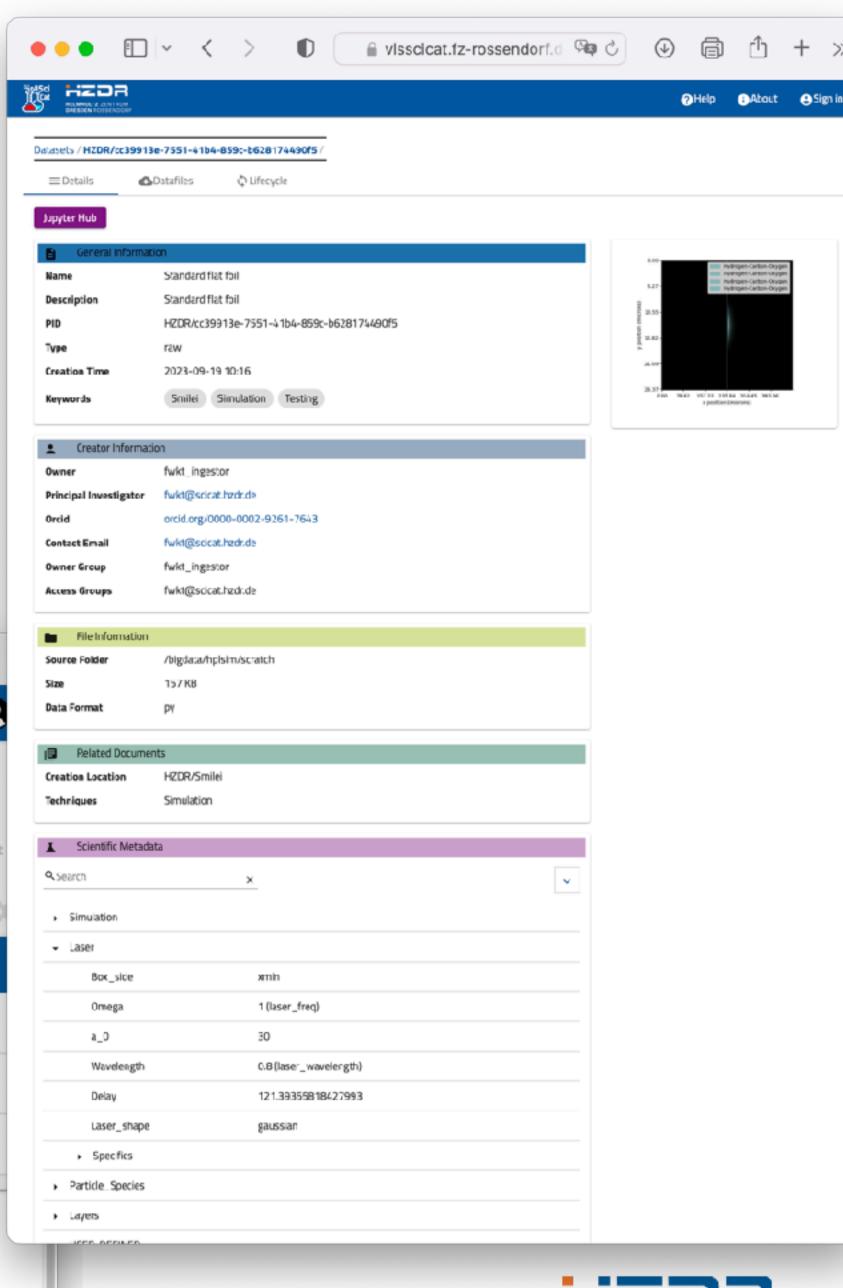

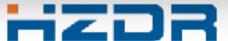

# Metadata Catalogue SciCat and Data Repository RODARE (Draft)

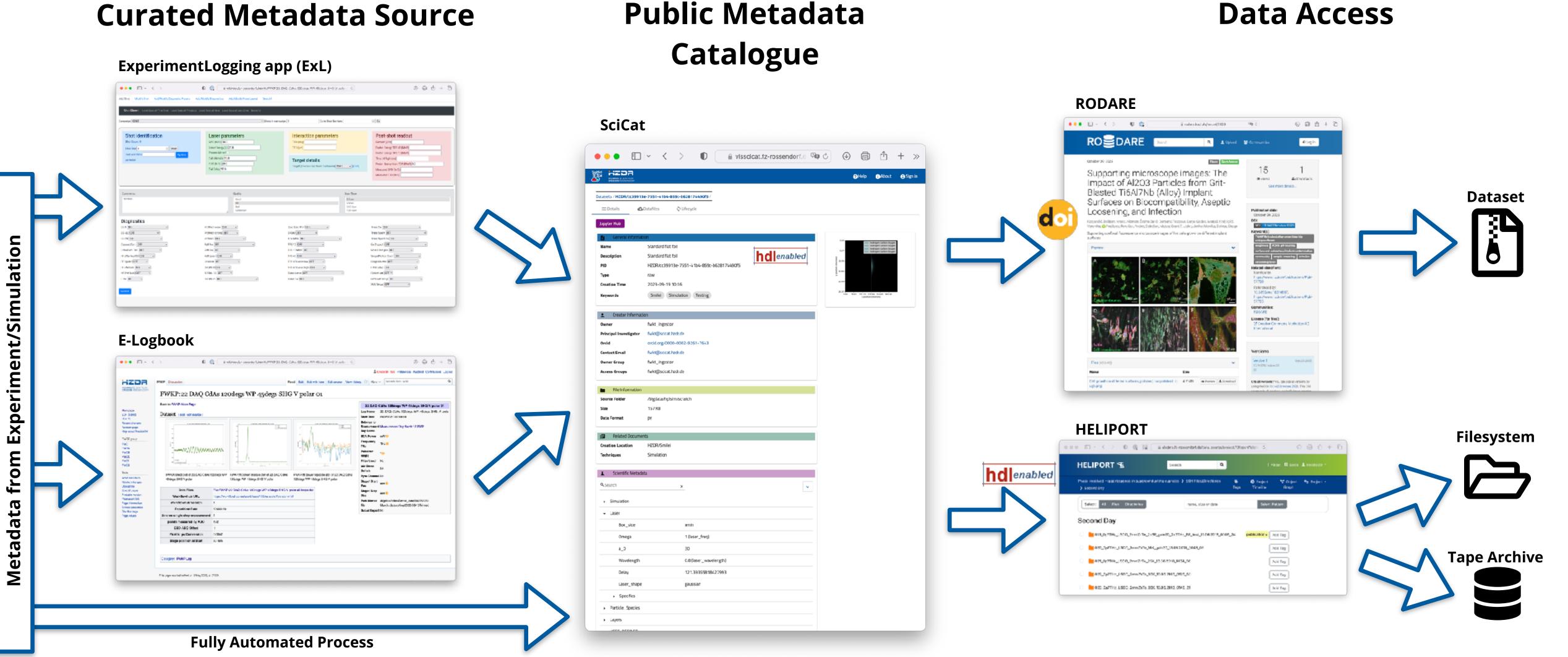

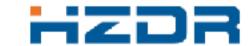